#### 概要

如果您的浏览器是 IE5.5或以上版本,以下的信息将可帮您解决使用 bet365时遇到的问题。

Cookies是某些网站放在您电脑里的小文件,为了记录您登录以方便您下次访问。他们可帮助我 们识别登录的客户;记录相关信息比如惯用语言和赔率格式,甚至在您未登录时也能识别您的惯 用语言和赔率格式。因此, 启用您的浏览器的 Cookies 功能十分重要。

如果您 完成以下步 骤后仍不能解决问题,或者您想我们的客服人员教如何操作,请到我们的主页 bet365 网站, 点击"联络我们", 参考里面的联络我们信息。

或者,您可以电邮至 support-sch@custo merser vices365.com或致电 10-800-120-13 83。

## 如何启用 Cookies功能

1a)打开您的浏览器,点击顶端工具栏的'工具',选择'Internet选项'。

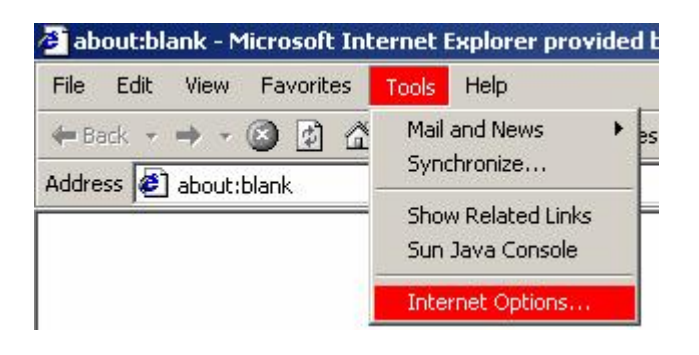

**Internet Explorer 6 Internet Explorer 7**

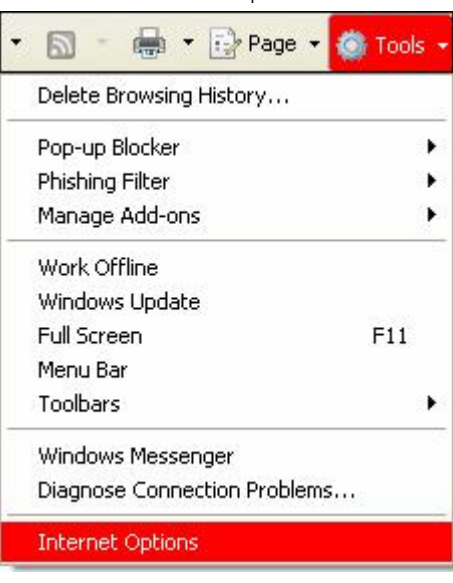

1b)这将会打开 Internet选项的对话框。

### 启用 Cookies

# 2) 'Privacy ' . ' default' .

**Internet Explorer 6 Internet Explorer 7**

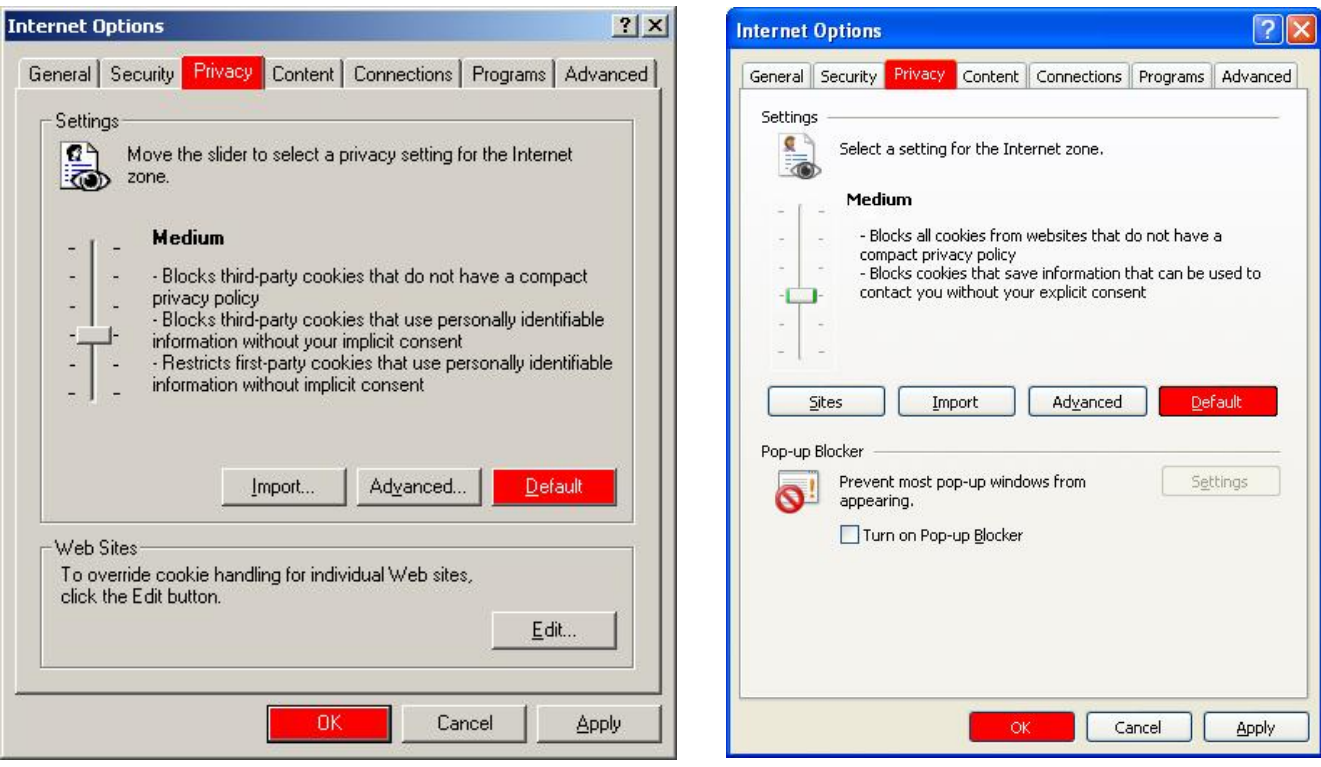

#### 3) 'OK' .

- 4) 现在请关闭所有正在使用的窗口, 然后重新打开一个新的窗口, 在地址栏输入 bet 365 网站 并登录到您的账户。
- 如果您的问题仍然存在,请与我们的客户服务部联系以获得帮助。联系我们的信息请参考此 文件的第一页。

Page 2 of 2